**Vol 4 No 2 (2024) 1402-1415 P-ISSN 2746-9794 E-ISSN 2747-2736 [DOI: 10.47467/elmujtama.v4i2.4235](https://journal.laaroiba.ac.id/index.php/elmujtama/article/view/4235)**

### **Evaluasi** *Geotagging* **Pada Aplikasi SMILE di BPJS Ketenagakerjaan**  Tanjung Morawa Menggunakan Metode *Human Centered Design*

Baqiyatur Rahma<sup>1</sup>, Raissa Amanda Putri<sup>2</sup> Sains dan Teknologi, Sistem Informasi Universitas Islam Negeri Islam Sumatera Utara, Medan, Indonesia 1baqiyaturrahma2001@gmail.com, 2raissa.ap@uinsu.ac.id

#### *ABSTRAK*

The SMILE application (Worker Protection Information System) is a special application *belonging to the Tanjung Morawa Branch of Employment BPJS which has been integrated with* all Employment BPJS companies. The SMILE application system can be used to transfer *membership, check membership status and be used for updating data, correcting internal office* data, updating data and geotagging. However, the SMILE application still has problems when *doing geotagging, namely on the display and maps to find the address point for the company's location.* The author aims to evaluate the geotagging interface in the SMILE application using *Human Centered Design. HCD (Human Centered Design)* is a method which in its process is *based* on the general natural characteristics of humans with the hope of creating a system *based* on user needs and being able to solve problems and constraints faced by users. The *author* is not at the real development stage, because the application currently running has a lot of data so it will be risky if development is carried out, without careful calculations. Based on user feedback with a total of 5 respondents. The final result is in the form of a prototype based *on user interface evaluation using the HCD method as a reference material for improving the* **SMILE** application.

*Keyword: Human Centered Design, Geotagging, SMILE Aplication* 

#### **ABSTRAK**

Aplikasi SMILE (Sistem Informasi Perlindungan Pekerja) merupakan aplikasi khusus milik BPJS Ketenagakerjaan Cabang Tanjung Morawa yang telah terintegrasi dengan seluruh perusahaan BPJS Ketenagakerjaan. Sistem aplikasi SMILE ini dapat digunakan dalam alih kepesertaan, pengecekkan status kepesertaan serta digunakan untuk pengkinian data, koreksi data internal kantor, mengupdate data dan *geotagging*. Namun aplikasi SMILE ini masih terdapat masalah saat melakukan *geotagging* yaitu pada tampilan dan maps untuk mencari titik alamat lokasi perusahaanya. Penulis bertujuan untuk evaluasi terkait antar muka *geotagging* pada aplikasi SMILE menggunakan *Human Centered Design*. HCD (*Human*  Centered Design) merupakan metode yang dalam prosesnya berdasarkan karakteristik alami umum manusia dengan harapan dapat menciptakan sistem berdasarkan kebutuhan pengguna dan dapat menyelesaikan masalah dan kendala yang dihadapi pengguna. Penulis tidak sampai dalam tahap pengembangan yang nyata, dikarenakan aplikasi yang berjalan saat ini memiliki data yang sudah banyak sehingga akan beresiko jika dilakukan pengembangan, tanpa adanya perhitungan yang matang. Berdasarkan *feedback* pengguna

**Vol 4 No 2 (2024) 1402-1415 P-ISSN 2746-9794 E-ISSN 2747-2736 [DOI: 10.47467/elmujtama.v4i2.4235](https://journal.laaroiba.ac.id/index.php/elmujtama/article/view/4235)**

dengan jumlah 5 responden. Hasil akhir ini berbentuk *prototype* berdasarkan evaluasi user interface dengan metode HCD sebagai bahan acuan untuk perbaikan aplikasi SMILE.

**Kata Kunci:** *Human Centered Design, Geotagging, Aplikasi SMILE* 

### **PENDAHULUAN**

Perkembangan zaman, sistem teknologi informasi sangat berperan dalam suatu organisasi dan tidak diragukan lagi. Dukungannya adalah, bisa menghasilkan suatu instansi/perusahaan mempunyai kelebihan kompetitif. Dengan kata lain berarti bersaing antara perusahaan lain dengan menggunakan sistem teknologi informasi. Kemajuan teknologi informasi sangatlah cepat, hal tersebut bisa berdampak pada perubahan sektor kehidupan manusia. Maka dari itu teknologi informasi merupakan sekumpulan alat yang penting sebab bisa menghasilkan bermacam-macam manfaat baik tidak langsung maupun langsung [1].

Berbagai masalah yang timbul pada interaksi antar komputer dengan manusia yaitu terjadi salah praduga manusia terhadap *software* yang tersedia, sebabnya bukan efisiensi dan efektivitas kerja yang didapatkan, justru menimbulkan pekerjaan tidak efektif dan ePisien, seringnya *user* terhambat kesulitan saat memakai *software* itu dikarenakan tidak familiar dengan perangkat lunak yang tersedia.

Memanfaatkan teknologi informasi untuk mengelola instansi ini dibutuhkan supaya mengelola perusahaan bisa efisien dan efektif. Contoh bidang yang bisa diselesaikan secara teliti yaitu permasalahan tampilan dan pencarian *maps*. Susunan khususnya tampilan dan pencarian alamat merupakan salah satu hal yang penting bagi perancangan aplikasi.

Perkembangan teknologi serba canggih ini BPJS Ketenagakerjaan Tanjung Morawa masih berupaya menghasilkan teknologi informasi BPJS Ketenagakerjaan baru serta meyakinkan diri bisa lolos supaya mengumpulkan tunjangan bisa lebih efisien dan efektif. Berupa bentuk pada kemajuan teknologi serta informasi saat ini yaitu terdapatnya *geotagging* bermanfaat agar bisa mencari kelebihan BPJS Ketenagakerjaan di suatu wilayah.

*Geotagging* yaitu teknik *tagging* sebagai proses untuk menambahkan informasi metadata geospasial pada GPS [2]. *Geotagging* merupakan suatu tindakan pemahaman suatu informasi tempat data di GPS yaitu informasi *longitude* dan *latitude* [3]. *Geotagging* dapat membantu pemakai supaya menemukan berita secara detail posisi dari suatu daerah [4]. *Geotagging* sendiri berpacu di tindakan menambahkan metadata geospasial bermacam-macam media, gambar, video, dan konten *web* [5]. Umumnya *geotagging* yaitu langkah-langkah supaya memasukkan berupa info meta data geografis pada metadata yang berbeda misal memasukkan info meta data geografis yang beda contoh, audiovisual, gambar, pesan SMS, situs internet, QR *code*, maupun RSS yaitu meta data geospasial [6],[7]. *Geotagging* yaitu campuran fitur kamera agar bisa membuat sinergi langsung dengan alat *Global* 

**Vol 4 No 2 (2024) 1402-1415 P-ISSN 2746-9794 E-ISSN 2747-2736 [DOI: 10.47467/elmujtama.v4i2.4235](https://journal.laaroiba.ac.id/index.php/elmujtama/article/view/4235)**

*Positioning System* (GPS) supaya menghasilkan info yang *realtime* dimana serta bagaimana keadaan suatu benda [8].

Maka dari itu, masalah yang ditemui dalam aplikasi SMILE BPIS Ketenagakerjaan Tanjung Morawa perlu dilakukan evaluasi pada tampilan dan maps untuk mencari titik alamat lokasi perusahaan dengan melakukan proses perancangan aplikasi SMILE memakai metode *Human Centered Design*. HCD berfokus kepada aktivitas yang dilakukan oleh pengguna, dalam perancangannya HCD memosisikan pengguna atau manusia sebagai fokus utama [9].

Jadi desainer harus bisa menempatkan diri sebagai calon pengguna agar mengetahui masalah yang dialami dan harapan terhadap produk yang dibuat. Dengan baiknya tampilan dan pencarian titik alamat suatu tempat, tentu mempermudah arus pergerakan manusia menuju tujuannya. Sehingga aplikasi SMILE ini butuh dievaluasi dalam hal *Geotagging* menggunakan metode *Human Centered Design*. 

### **METODE PENELITIAN**

Metode penelitian merupakan suatu tindakan sistematis untuk memecahkan suatu permasalahan dilakukan penulis supaya bisa memecahkan masalah yang saat ini timbul. Pada metode ini peneliti menggunakan dua bentuk cara adalah metode pengumpulan data dan metode pengembangan sistem. 

### **Metode Pengumpulan Data**

Teknik pengumpulan data yang digunakan oleh penulis di antaranya:

a. Observasi 

Di metode observasi ini, peneliti melaksanakan observasi langsung ke perusahaan BPJS Ketenagakerjaan Cabang Tanjung Morawa untuk mendapatkan data yang dibutuhkan serta pengamatan ini dilakukan untuk mengetahui langsung bagaimana proses saat mengoperasikan *geotagging* menggunakan aplikasi SMILE. 

b. Wawancara 

Disini penulis mengumpulkan info berupa melaksanakan tanya jawab terhadap salah satu pegawai dibidang administrasi untuk menggali informasi alur sistemnya bagaimana cara dalam melakukan *geotagging* menggunakan sistem aplikasi SMILE di BPJS Ketenagakerjaan Cabang Tanjung Morawa.

### **Metode Pengembangan Sistem**

Pada metodologi menjelaskan tahapan langkah yang dilaksanakan saat penelitian. Tahap-tahap meneliti menggunakan pendekatan *Human-Centered-Design* (HCD) dalam evaluasi yang dilaksanakan untuk perbaikan aplikasi SMILE BPJS Ketenagakerjaan. HCD vaitu perancangan untuk mengonsep serta pengembangan suatu sistem yang mempunyai target supaya sistem menjadi hidup serta bermanfaat dengan fokus pemakaian sistem [10]. *Human-Centered-Design* terfokus terhadap pemakai, keperluan pemakai, aspek ekonomi, teknik serta ilmu yang berhubungan

**Vol 4 No 2 (2024) 1402-1415 P-ISSN 2746-9794 E-ISSN 2747-2736 [DOI: 10.47467/elmujtama.v4i2.4235](https://journal.laaroiba.ac.id/index.php/elmujtama/article/view/4235)**

pada *usability* [11],[12]. Keterkaitan pemakai pada rancangan serta menghasilkan informasi yang bermanfaat terhadap aspek pemakaian, serta bagaimanakah pemakai beraktivitas pada objek, sistem dan layanan dikemudian hari. [13],[14]. Aspek kegunaan yang termasuk dalam pendekatan HCD adalah efisiensi, efektivitas serta kenyamanan pemakai. Kostumisasi dapat dilakukan pada proses memakai metode *HCD*  artinya langkah-langkah akan diterapkan dapat disesuaikan dengan keadaan sistem yang sedang dikembangkan saat ini [15].

Pada laporan kali ini penulis akan berfokus pada evaluasi pada *geotagging*, vang pada saat ini saat pengisian alamat masih dilakukan secara manual, dengan melihat data dari Google Maps. Maka dari itu penulis melakukan pengembangan terhadap masalah yang dihadapi. Pada kasus ini peneliti menggunakan metode HCD.

Adapun pada metode *Human Centered Design* mempunyai 3 diantaranya adalah Inspirasi (*Inspiration*), Ide (*Ideation*), Implementasi (*Implementation*). 

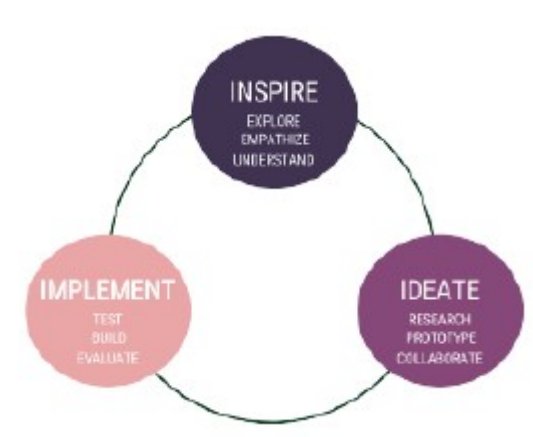

**Gambar 1. Metodologi Penelitian** 

#### *Inspiration*

Pada tahap ini penulis melakukan pendalaman agar memecahkan suatu permasalahan, agar penulis bisa menafsirkan keinginan serta penemuan permasalahan yang sebetulnya. Pada tahap ini penulis melakukan observasi pada sistem yang beroperasi. Dari hasil observasi didapatkan bahwa tampilan dari aplikasi yang berjalan saat ini masih memiliki kekurangan yang bisa diperbaiki. Adapun kelemahan pada sistem saat ini adalah tampilan data yang seharusnya bisa untuk lebih disederhanakan, permasalahan berikutnya adalah ketika ingin melakukan penandaan lokasi, pada sistem yang beroperasi penandaan lokasi masih dengan cara manual yaitu dengan mencari nama perusahaan lalu diketikkan ke Google Maps, setelah itu alamatnya disalin ke sistem.

#### *Ideation*

*Ideation* di tahap ini memproses informasi yang sudah didapatkan pada tahap *inspiration*. Pada tahap ini penulis melakukan pengumpulan ide terkait perubahan yang akan dilakukan untuk membenahi kelemahan pada sistem yang beroperasi. Maka pada tahap ini penulis melakukan desain antarmuka dengan menggunakan alat bantu desain berupa Figma. Tampilan yang mengalami 

**Vol 4 No 2 (2024) 1402-1415 P-ISSN 2746-9794 E-ISSN 2747-2736 [DOI: 10.47467/elmujtama.v4i2.4235](https://journal.laaroiba.ac.id/index.php/elmujtama/article/view/4235)**

perubahan adalah tampilan dasar dari data perusahaan yang terdata. Adapun rancangan *layout* ditunjukkan oleh gambar 5 sebagai berikut.

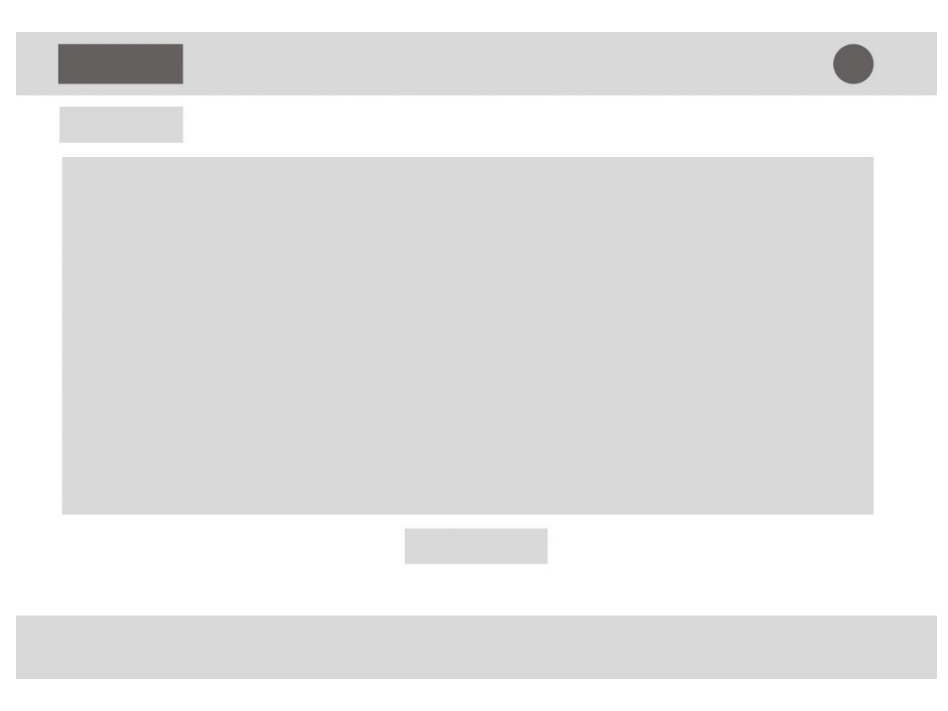

**Gambar 2.** *Wireframe* **rancangan desain tampilan data**

Setelah melakukan perancangan wireframe, selanjutnya penulis membuat *wireframe* untuk tambah data maupun edit data.

**Gambar 3.** *Wireframe* **Insert dan** *Update* **Data**

**Vol 4 No 2 (2024) 1402-1415 P-ISSN 2746-9794 E-ISSN 2747-2736 [DOI: 10.47467/elmujtama.v4i2.4235](https://journal.laaroiba.ac.id/index.php/elmujtama/article/view/4235)**

Setelah desain wireframe, selanjutnya penulis membuat prototipe desain untuk tampilan yang akan dilakukan perbaikan.

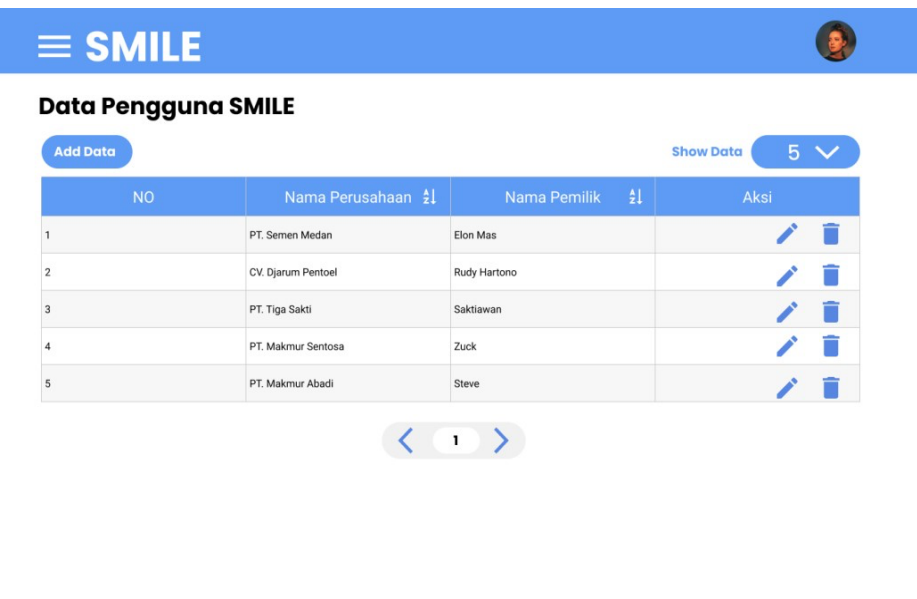

**Gambar 4.** *Design* **Data Perusahaan**

Copyright 2023

Adapun untuk tampilan dari edit datanya seperti pada gambar berikut

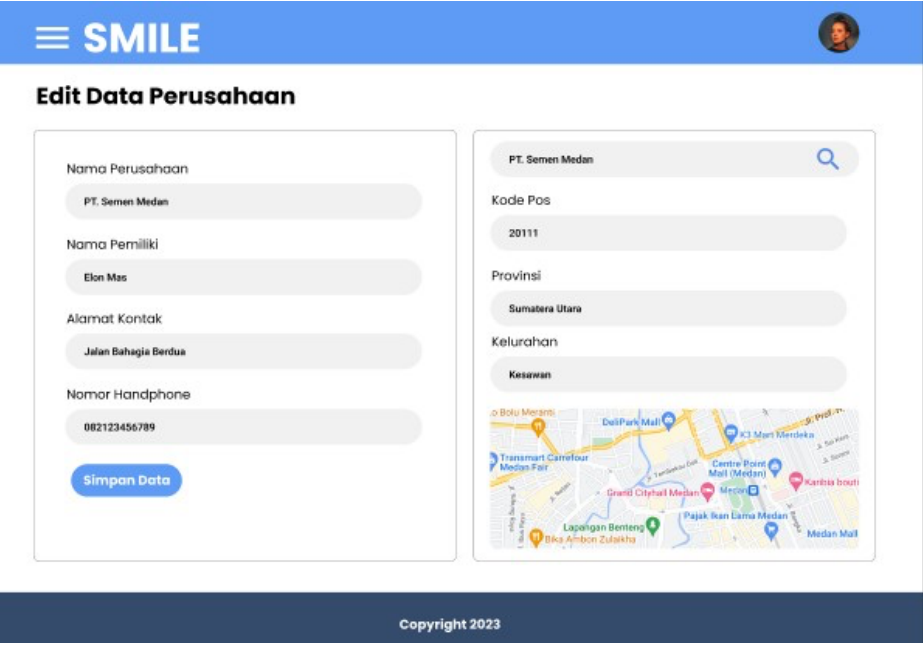

**Gambar 5. Desain tampilan edit data** 

**Vol 4 No 2 (2024) 1402-1415 P-ISSN 2746-9794 E-ISSN 2747-2736 [DOI: 10.47467/elmujtama.v4i2.4235](https://journal.laaroiba.ac.id/index.php/elmujtama/article/view/4235)**

Pada kasus ini sistem yang saat ini sedang berjalan memiliki gambaran *usecase* seperti pada diagram berikut 

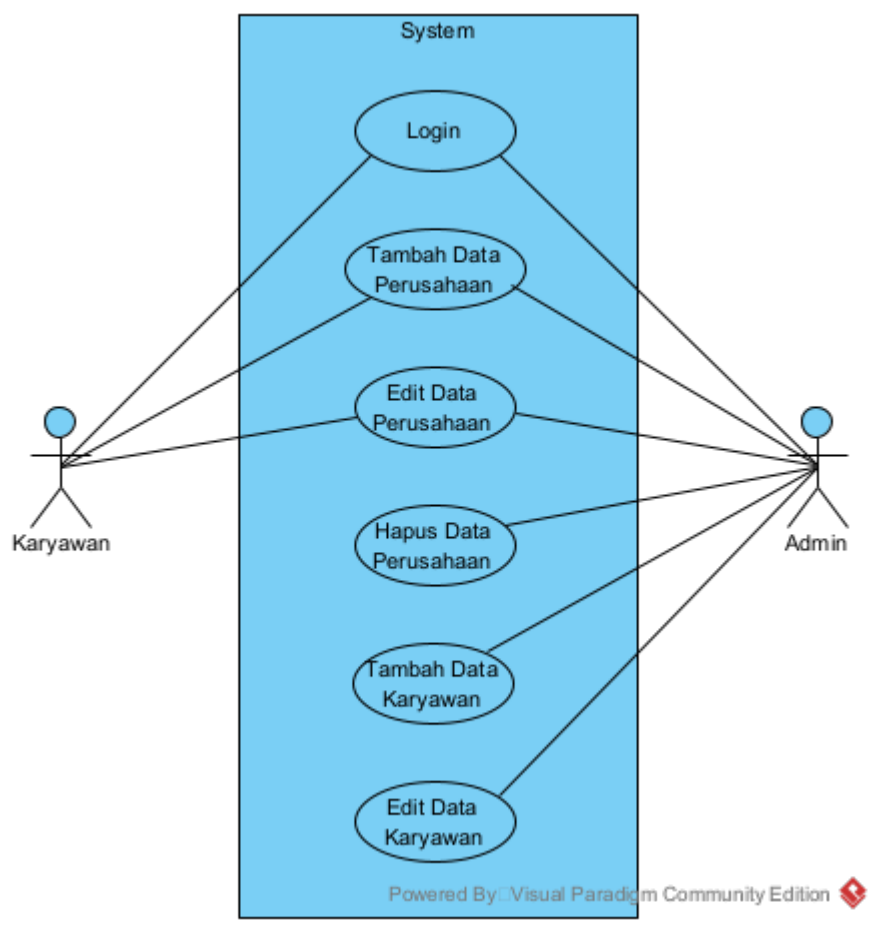

Gambar 6. Use Case

**Vol 4 No 2 (2024) 1402-1415 P-ISSN 2746-9794 E-ISSN 2747-2736 [DOI: 10.47467/elmujtama.v4i2.4235](https://journal.laaroiba.ac.id/index.php/elmujtama/article/view/4235)**

Untuk mempermudah proses pengembangan, penulis menggunakan alat bantu DFD untuk melakukan analisis proses data yang sedang berjalan pada sistem. Penulis menganalisis alur data dari sistem berjalan seperti pada gambar berikut

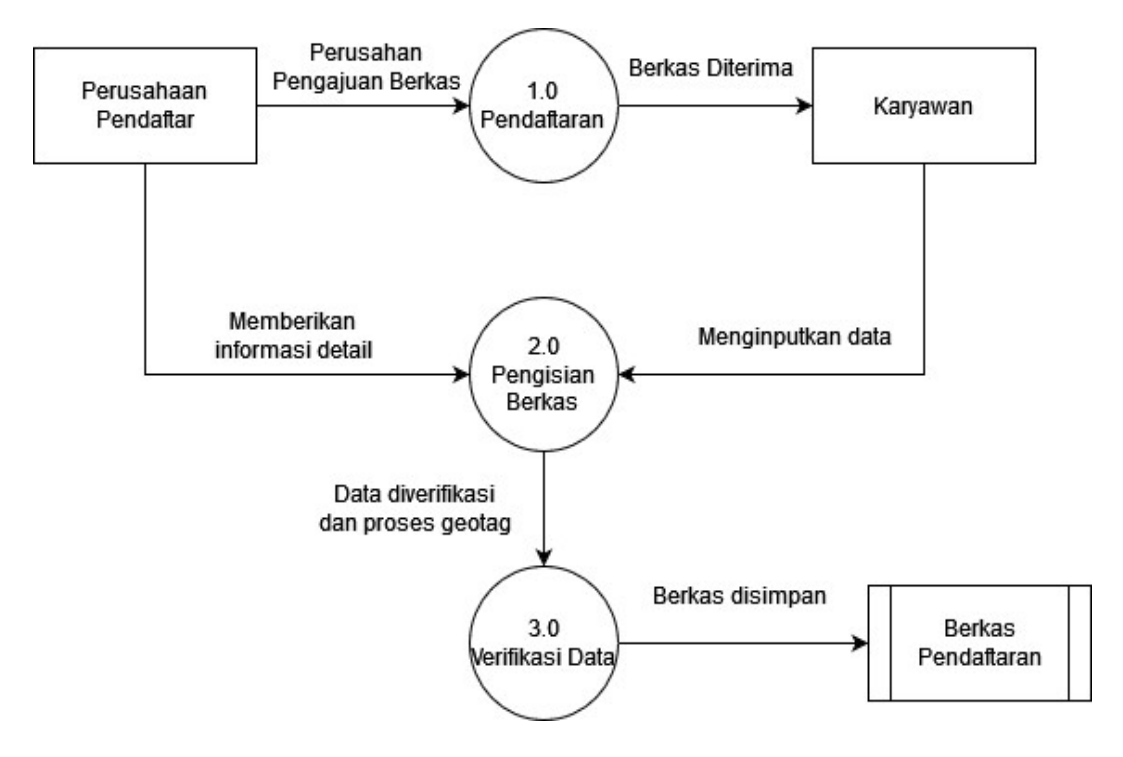

Gambar 7. DFD SMILE

### *Implementation*

Pada tahap ini penulis membuat prototipe desain sehingga pengguna lain bisa memberikan umpan balik terhadap desain yang sudah dibuat. Penulis tidak sampai dalam tahap pengembangan yang nyata, dikarenakan aplikasi yang berjalan saat ini memiliki data yang sudah banyak sehingga akan berisiko jika dilakukan pengembangan, tanpa adanya perhitungan yang matang baik dari perhitungan yang dilakukan oleh penulis maupun IT *System Analisyt* perusahaan. Dari prototipe ini sudah cukup untuk dilakukan penilaian kepuasan dari segi tampilan. Kedepannya pengembangan *geotaging* dapat dilakukan dengan menggabungkan API yang dimiliki oleh Google Maps, sehingga *user* cukup memasukkan *query* yang ingin dicari, lalu API akan memberikan nilai balikan, berupa data yang diinginkan dalam bentuk JSON.

Sebagai gambaran untuk alur dari implementasi API adalah sebagai berikut:

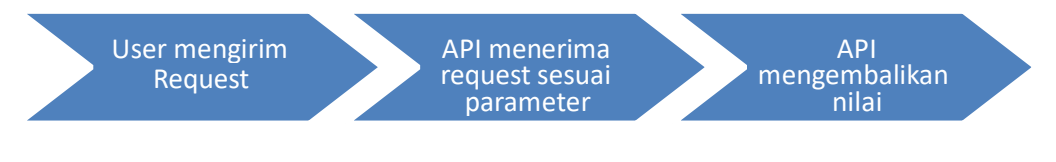

**Gambar 8. Alur Implementasi API** 

**Vol 4 No 2 (2024) 1402-1415 P-ISSN 2746-9794 E-ISSN 2747-2736 [DOI: 10.47467/elmujtama.v4i2.4235](https://journal.laaroiba.ac.id/index.php/elmujtama/article/view/4235)**

Adapun untuk contoh kode program untuk melakukan integrasi API Google Maps untuk mendapatkan detail dari sebuah query yang dicari adalah sebagai berikut: 

```
// This sample uses the Places Autocomplete widget to: 
// 1. Help the user select a place 
// 2. Retrieve the address components associated with that place 
// 3. Populate the form fields with those address components. 
// This sample requires the Places library, Maps JavaScript API. 
// Include the libraries=places parameter when you first load the 
API. 
// For example: <script 
//
src="https://maps.googleapis.com/maps/api/js?key=YOUR_API_KEY&lib
raries=pla ces"> let autocomplete; let address1Field; let 
address2Field; let postalField; 
function initAutocomplete() { 
   address1Field = document.querySelector("#ship-
address"); address2Field = 
document.querySelector("#address2"); postalField = 
document.querySelector("#postcode"); 
   // Create the autocomplete object, restricting the search 
predictions to 
  // addresses in the US and Canada. 
   autocomplete = new 
google.maps.places.Autocomplete(address1Field, { 
componentRestrictions: { country: ["us", "ca"] }, 
fields: ["address_components", "geometry"], types:
["address"], 
  }); 
   address1Field.focus(); 
   // When the user selects an address from the drop-down, 
populate the 
   // address fields in the form. 
   autocomplete.addListener("place_changed", fillInAddress); 
} function 
fillInAddress() 
{ 
  // Get the place details from the autocomplete object. 
   const place = 
autocomplete.getPlace(); let 
address1 = ""; let postcode 
= "";
```
**Vol 4 No 2 (2024) 1402-1415 P-ISSN 2746-9794 E-ISSN 2747-2736 [DOI: 10.47467/elmujtama.v4i2.4235](https://journal.laaroiba.ac.id/index.php/elmujtama/article/view/4235)**

```
 // Get each component of the address from the place details, 
  // and then fill-in the corresponding field on the form. 
 // place.address components are
google.maps.GeocoderAddressComponent objects 
  // which are documented at 
http://goo.gle/315i5Mr for (const
component of place.address_components) { 
// @ts-ignore remove once typings fixed 
const componentType = component.types[0];
     switch 
(componentType) { 
case 
"street_number": { 
        address1 = `${component.long_name} 
${address1}`; break; 
}
      case "route": { 
        address1 += 
component.short name; break;
}
      case "postal_code": { 
        postcode = 
`${component.long_name}${postcode}`; break; 
}
      case "postal_code_suffix": { 
        postcode = `${postcode}-
${component.long_name}`; break; 
} case "locality": 
        document.querySelector("#locality").value = 
component.long name; break;
      case "administrative_area_level_1": { 
        document.querySelector("#state").value = 
component.short_name; break; } case 
"country": 
        document.querySelector("#country").value = 
component.long name; break;
    }
```
**Vol 4 No 2 (2024) 1402-1415 P-ISSN 2746-9794 E-ISSN 2747-2736 [DOI: 10.47467/elmujtama.v4i2.4235](https://journal.laaroiba.ac.id/index.php/elmujtama/article/view/4235)**

```
 } 
address1Field.value = 
address1; 
postalField.value = 
postcode; 
   // After filling the form with address components from the 
Autocomplete 
   // prediction, set cursor focus on the second address line to 
encourage // entry of subpremise information such as apartment, 
unit, or floor number. 
   address2Field.focus(); 
}
window.initAutocomplete = initAutocomplete;
```
Pada kode program tersebut, fungsi yang berperan sebagai *request* dan pemanggilan API adalah 

```
autocomplete = new 
google.maps.places.Autocomplete(address1Field, { 
componentRestrictions: { country: ["us", "ca"] }, 
fields: ["address_components", "geometry"], types:
["address"],
  });
```
Parameter yang manjadi request akan diterima oleh addressField, untuk *country* kita bisa ganti menjadi "id", di dalam atribut *country* kita bisa memasukkan beberapa negara sekaligus. Dari *autocomplete* ini akan didapatkan data berupa *object*, yang memiliki beberapa *method*. Akan tetapi method yang digunakan adalah getPlace(), perhatikan pada fungsi fillInAddress(), hasil pemanggilan method getPlace(), akan ditampung pada variabel *place* yang nantinya akan diiterasi untuk mendapatkan komponen alamat di address\_components.

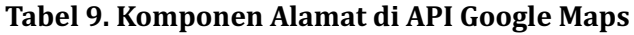

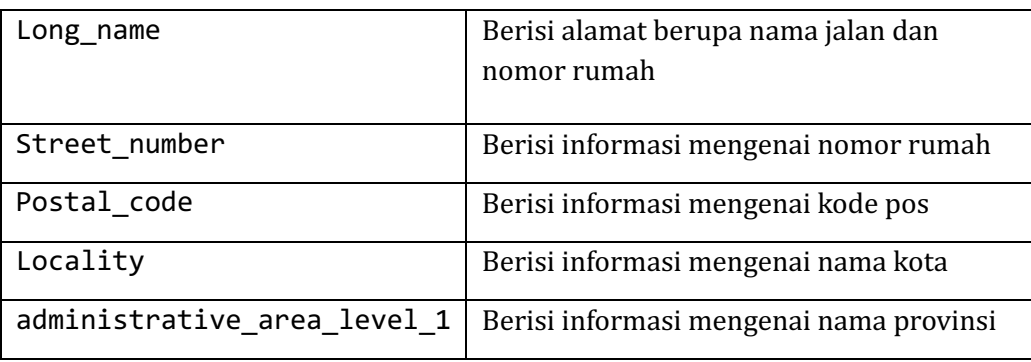

**Vol 4 No 2 (2024) 1402-1415 P-ISSN 2746-9794 E-ISSN 2747-2736 [DOI: 10.47467/elmujtama.v4i2.4235](https://journal.laaroiba.ac.id/index.php/elmujtama/article/view/4235)**

#### **KESIMPULAN**

Berdasarkan hasil dari penelitian yang didapat adalah penelitian tersebut memakai metode *HCD (Human-Centered-Design)* hanya terfokus pada keperluan pemakai. Maka dari itu dapat ditarik kesimpulan peneliti menggunakan metode *Human-Centered-Design* mempunyai 3 tahapan besar di antaranya inspirasi, ide, serta implementasi. Penulis memberi masukkan terhadap tampilan dan *maps* untuk mencari titik alamat lokasi perusahaan dengan melakukan proses evaluasi aplikasi SMILE memakai metode *Human-Centered-Design* (HCD). Beberapa kesimpulan lain yang didapat penulis yaitu:

- a. Sebagian besar kegiatan Administrasi dan perkantoran dibidang pemasaran BPJS Ketenagakerjaan telah menggunakan suatu sistem informasi *online* bernama Sistem Informasi Perlindungan Pekerja (SMILE).
- b. Dalam evaluasi sistem dengan menggunakan metode *Human Centered Design* dibuatlah sebuah prototipe pengembangan, hal ini terjadi karena aplikasi vang saat ini berjalan memiliki data yang sangat penting, sehingga untuk melakukan pengembangan secara riil agak sukar untuk dilaksanakan.

### **SARAN**

Penulis meminta maaf kepada pembaca apabila ada kekurangan dalam penulisan laporan ini, penulis sangat mengharapkan saran serta kritik pembaca agar dapat menyempurnakan laporan ini. Penulis berharap di masa yang akan mendatang prototipe dari yang penulis rancang bisa diimplementasikan.

### DAFTAR PUSTAKA

- A. Hibsy and A. Wibowo, "Implementasi Fitur Keamanan dengan JSON Web Token dan Fitur Geotagging pada Aplikasi Web Service Training From Home," *Rekayasa Sist. dan Teknol. Inf.,* vol. 1, no. 3, pp. 618–626, 2017. <sub>[7]</sub>
- A. I. Hambali, A. D. Herlambang, and H. M. Az-Zahra, "Evaluasi dan Perbaikan Tampilan Website Taman Rekreasi Sengkaling UMM Dengan Metode Human Centered Design ( HCD )," *J. Pengembangan Teknologi Informasi dan Ilmu Komputer.*, vol. 3, no. 2, pp. 1842–1850, 2019. [10]
- A. Kurnianti, H. Setyawan, A. Putra Santika, and R. Prakosa, "Pengembangan Si Geografis Lokasi TKA Da TPA Dibawah Naungan Badko Bantul Berbasis Android," *Dedikasimu (Journal Community Serv.*, vol. 4, no. 4, pp. 400-409, 2022. [8]
- A. R. Setiadi and H. Setiaji, "Perancangan UI/UX menggunakan pendekatan HCD (Human-Centered design) pada website Thriftdoor," Automata, vol. 1, no. 2, pp. 228– 233, 2020. [9]

**Vol 4 No 2 (2024) 1402-1415 P-ISSN 2746-9794 E-ISSN 2747-2736 [DOI: 10.47467/elmujtama.v4i2.4235](https://journal.laaroiba.ac.id/index.php/elmujtama/article/view/4235)**

- Ayuningtyas, S. Hadi Wijoyo, and A. Reza Perdanakusuma, "Evaluasi Desain Antarmuka Pengguna pada Situs Web Kabupaten Malang menggunakan Metode Human Centered Design (HCD)," *J. Pengembangan Teknologi Informasi dan Ilmu Komputer., vol.* 3, no. 7, pp. 6608-6615, 2019, [Online]. Available: http://j-ptiik.ub.ac.id.  $_{[12]}$
- F. Andriani, Y. T. Mursityo, and H. M. Az-zahra, "Perancangan Antarmuka Web Access Dwelling Time Menggunakan Metode Human Centered Design ( HCD ) Pada Kantor Pengawasan dan Pelayanan Bea dan Cukai (KPPBC) Tipe Madya Pabean (TMP) Tanjung Perak Kota Surabaya," *J. Pengembangan Teknologi Informasi dan Ilmu Komputerer.*, vol. 3, no. 4, pp. 3407-3416, 2019. [13]
- G. Tendra and D. Wulandari, "Implementasi Representational State Transfer Dan Geotagging Pada Aplikasi Pelaporan Kecelakaan Lalu Lintas," *J. Intra Tech*, vol. 4, no. 1, pp. 7–16, 2020.  $_{131}$
- I. Fauziah, "Sistem Informasi Pembayaran Administrasi Mahasiswa Menggunakan Metode Used Centered Design (Studi Kasus Stai Bunga Bangsa Cirebon)," *J. Indones. Sos. Tekknologi*, vol. 1, no. 1, pp. 1-9, 2020. [1]
- I. R. Sari, F. Amalia, and A. H. Brata, "Pembangunan Aplikasi Mobile Identifikasi Parkir Non Resmi berdasarkan Konsep Crowdsourcing menggunakan Geotagging," *J. Pengembangan Teknologi Informasi dan Ilmu Komputer.*, vol. 4, no. 11, pp. 3855-3863, 2020. [2]
- N. R. Kusworo, A. Arwan, and A. A. Soebroto, "Pengembangan Aplikasi Geotagging Pelaporan Keluhan Masyarakat pada Dinas Perhubungan Kota Mojokerto menggunakan Restful Web Services berbasis Mobile," *J. Pengembangan Teknologi Informasi dan Ilmu Komputer.*, vol. 3, no. 9, pp. 8779–8786, 2019. [4]
- Nisa, L. Mahbubah, and H. Tolle, "Perancangan User Experience Aplikasi Usaha Toko Kelontong dengan menggunakan Metode Human-Centered Design," *J.* Pengembangan Teknologi Informasi dan Ilmu Komputer., vol. 6, no. 3, pp. 1324-1331, 2022. [14]
- R. Hermanto Simanjuntak, H. Tolle, and R. Kartika Dewi, "Pengembangan Aplikasi Mobile Geotagging Fasilitas Tanggap Darurat Bencana Alam Menggunakan Algoritma Polylines sebagai Pencarian Rute Terdekat," *J. Pengemb. Teknol. Inf.* dan *ilmu Kommputer*, vol. 3, no. 9, pp. 8964-8971, 2019, [Online]. Available: http://jptiik.ub.ac.id/index.php/j-ptiik/article/view/6315.
- T. M. Alifia, N. P. Aji, A. A. Arsyad, and L. R. Maghfiroh, "Perbaikan User Interface Menggunakan Usability Testing dan Pendekatan Human-Centered Design," vol. 2021, no. 1, pp. 926-934, 2021, doi: 10.34123/semnasoffstat.v2021i1.760. [15]

**Vol 4 No 2 (2024) 1402-1415 P-ISSN 2746-9794 E-ISSN 2747-2736 [DOI: 10.47467/elmujtama.v4i2.4235](https://journal.laaroiba.ac.id/index.php/elmujtama/article/view/4235)**

- Taryadi, "Aplikasi pencarian tempat wisata kuliner di kota pekalongan berbasis Location Based Service dan Geotagging Pada Android," Litbang, vol. 10, pp. 80-89, 2016. [6]
- Y. Firantoko, H. Tolle, and H. M. Az-zahra, "Perancangan User Experience Dengan Menggunakan Metode Human Centered Design Untuk Aplikasi Info Calon Anggota Legislatif 2019," *J. Pengembangan Teknologi Informasi dan Ilmu Komputer.,* vol. 3, no. 3, pp. 2798- 2806, 2019. [11]